# **Setting Azure Budget Alerts**

A budget will give the ability to your resellers and direct customers to setup a threshold for the consumption of each of their Azure subscriptions. With budgets they can view If the current cost of their Azure subscription is reaching close to the cost budget they defined. This functionality is **available only to your customers and resellers** via your Storefront.

> By defining a budget alert, **your resellers cannot limit the resource consumption** for the customer. The budget alert mechanism is for information purposes only, it is not possible to set a cap in the Azure resource management instance.

### <span id="page-0-0"></span>Define a Budget Alert

Your resellers and your customers will be able to define a budget alert from the details page of their Azure subscription. This option is available only for **active**, **suspended** or **pending for cancellation** subscriptions.

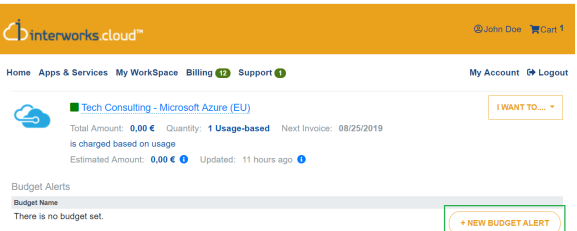

By selecting the "**New Budget Alert**" action, the budget alert pop-up will be displayed for your reseller or customer to define the threshold he wants.

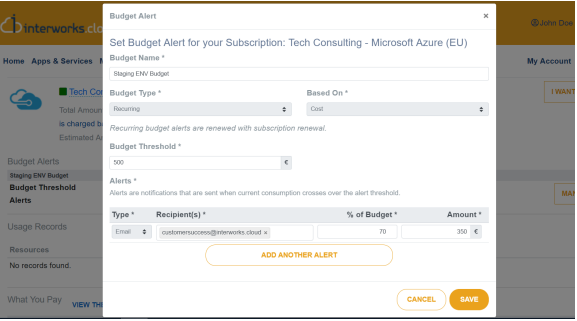

- **Name**: A description for this alert
- **Budget Threshold**: This field is for your reseller or customer to define the threshold he wants for the specific azure subscription. This field must be **a positive number above the current consumption** of the subscription.
- <span id="page-0-1"></span>**Alerts**: In this section your customer or reseller can define which notifications will be sent and to whom. For each alert he should define:
	- **Recipient(s)**: A list of emails. When you create a new alert, the system pre-fills this field with the recipients of the previous alert.
	- **% of Budget** and **Amount**. You can define a value **only for one of these two fields**, since by setting a value for one of the fields our system will calculate automatically the value for the second field using the budget threshold.
		- **% of Budget:** It can an **integer between 1 -100**. Any value below 1 it will be replaced with 1 and any value above 100 it will be replaced with 100.
		- **Amount**: It can be any **positive decimal number** below the budget threshold.

### Table of Contents

- [Define a Budget Alert](#page-0-0)
- [Alerts Dispatching](#page-0-1)
- [Editing a Budget Alert](#page-1-0) [Changing the Budget](#page-1-1) 
	- **[Threshold](#page-1-1)** • Changing the [Percentage / Amount](#page-1-2)
- [of an Alert](#page-1-2) [Viewing your Customers](#page-1-3)
- [Budget Alerts from BSS](#page-1-3)

## Alerts Dispatching

.

The consumption of the Azure subscriptions is updated every time the "Azure Usage Update" service runs. After the completion of consumption update, our system checks if there are alerts that must be dispatched and it sends these alerts using the system notification "**Budget Alert for Azure Subscription**"

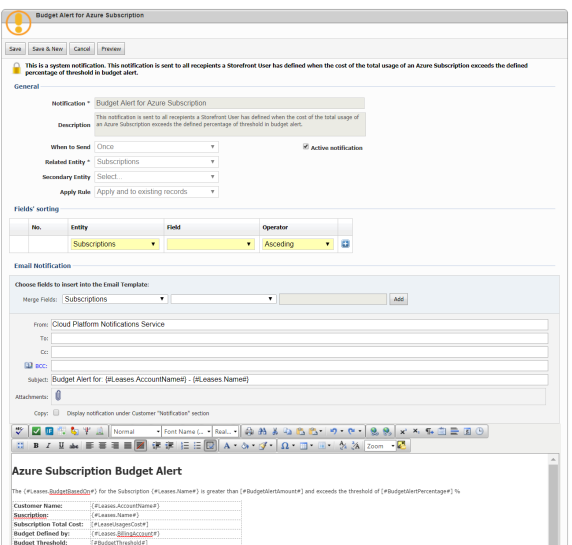

- The alert will be sent to the recipient(s) the customer or reseller defined **but also to the email (s) you will define in the** "**To**" field of the notification.
- For dispatching the alert, we check the alert amount **against subscription's total amount** excluding any add-on charges.
- Each alert will be **send only once per billing cycle**, unless the customer [changes the alerts](https://kb.interworks.cloud/display/ICPD/Setting+Azure+Budget+Alerts#SettingAzureBudgetAlerts-EditingaBudgetAlert)  [properties.](https://kb.interworks.cloud/display/ICPD/Setting+Azure+Budget+Alerts#SettingAzureBudgetAlerts-EditingaBudgetAlert) When an alert is sent, its status changes to inactive.
- If after the consumption update there are more than one alerts that must be sent for the same subscription, the system will **send all alerts**.

## <span id="page-1-0"></span>Editing a Budget Alert

Your reseller or customer can change the budget alert properties from the Azure subscription details page.

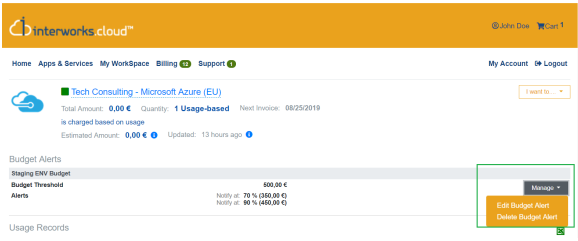

The "**Manage**" action is only available for **active** Azure subscriptions.

#### <span id="page-1-1"></span>Changing the Budget Threshold

If your reseller or customer changes the threshold, our system will automatically recalculate the alert amounts and **all alerts will be marked again as active**, meaning that at the next consumption update the system will check these alerts if they must be sent.

#### <span id="page-1-2"></span>Changing the Percentage / Amount of an Alert

The customer can change the "**% of budget**" or "**amount**" property of an alert that has been already sent for the current billing cycle. In this case the system will mark the alert **again as active,** meaning that at the next consumption update the system will check if this alert must be re-sent or not.

<span id="page-1-3"></span>The new value for the amount must be **greater than the current consumption**, otherwise the system will not accept the value.

# Viewing your Customers Budget Alerts from BSS

In BSS, you can view your resellers' and customers' budget alerts in Azure subscription details page. When an Azure subscription has a budget alert, we display it in "**Budget Alerts**" tab.

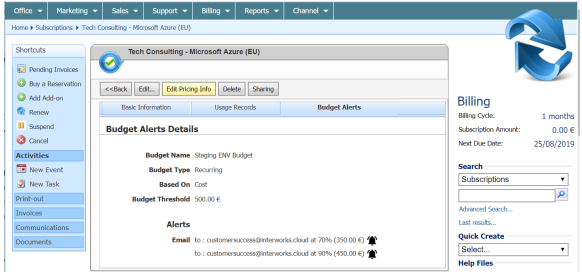